INFORMATION TECHNOLOGY SERVICES

### **USING ITS CHECKLISTS**

Friday, 07 September 2018

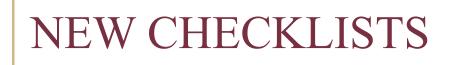

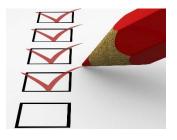

- 1. ITS Software/Service Checklist for PCard Purchases
- 2. ITS Software/Service Checklist for Requisitions

### http://fla.st/its-checklists

(cAsE sEnSiTiVe)
All are version #: 20180215

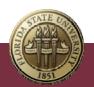

# **REVIEW PROCESS**

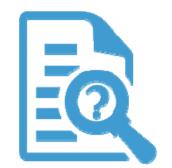

ITS reviews requisitions and PCard purchases of software, IT services and servers/storage solutions to ensure that there are:

- No security or integration challenges with the purchase
- Opportunities for efficiencies and cost savings

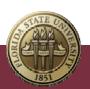

# FOR REQUISITIONS

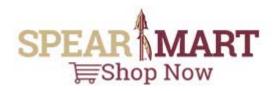

• Preference is to use Software Request link in the Forms navigation bar in the Shopping Dashboard

| Shop > Shopping | Shopping Home > Shopping Dashboard |                                    |
|-----------------|------------------------------------|------------------------------------|
|                 |                                    |                                    |
|                 | Action Items C ?                   | Forms Ø?                           |
|                 | Unassigned Approvals               | Approver Role Request              |
|                 | 4 Requisitions                     | Blanket Order Request              |
|                 |                                    | Change Order Form Request          |
|                 |                                    | Confirming Order                   |
|                 | External Forms ?                   | Emergency Exemption                |
|                 | Procurement Services               | Non-Catalog Request                |
|                 | 🕅 External Forms                   | Non-Catalog Request - Sole Source  |
|                 |                                    | P-Card Holder Application          |
|                 |                                    | P-Card Holder Termination Request  |
|                 |                                    | Proxy Application                  |
|                 |                                    | Proxy Termination/Transfer Request |
|                 |                                    | Services Request - Fixed           |
|                 |                                    | Services Request - Variable        |

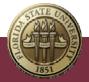

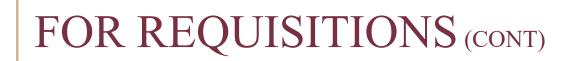

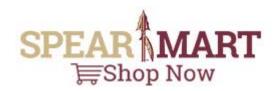

 The Software Checklist is embedded in the Requisition request form:

|                                                           | SOFTWARE CHECKLIST                                                                                                    |
|-----------------------------------------------------------|----------------------------------------------------------------------------------------------------|
| Vill the software/service require authentication (user na | ame and password)?                                                                                                    |
|                                                           | O No – no authentication required                                                                                        |
|                                                           | <ul> <li>Yes – but user names/passwords are provisioned by the administrator/user of the<br/>software/service</li> </ul> |
|                                                           | $\odot$ Yes – it uses FSUID and password and this is already in place                                                    |
|                                                           | Yes – it will use FSUID and password, but my unit will need to work with ITS to<br>implement this                        |
| Vill the software/service (S/S) store information?        |                                                                                                    |
|                                                           | $^{igodoldoldoldoldoldoldoldoldoldoldoldoldol$                                                                           |
|                                                           | $^{\bigcirc}$ Yes – the information is already being automatically collected from other FSU system                       |
|                                                           | $\bigcirc$ Yes – the information will be manually entered by someone in my unit                                          |
|                                                           | Yes – the S/S can automatically collect the information but my unit needs to work wi<br>ITS on this                      |
| ndicate the type of information to be stored in the soft  | ware/service, as defined in the University Information Classification Guidelines.                                        |
|                                                           | $^{igodoldoldoldoldoldoldoldoldoldoldoldoldol$                                                                           |
|                                                           | O Private                                                                                                    |
|                                                           | ○ Protected                                                                                                    |
|                                                           |                                                                                                    |

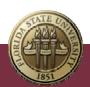

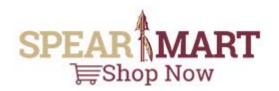

 If the embedded Checklist is not used (e.g., another Requisition form is initially selected), the Checklist will be uploaded via a Comment to the Requisition during the review process:

### Add Comment

This will add a comment to the document. If you select a user they will receive an email indicating that a comment has been added to the document.

Email notification(s):

- ☑ Natalie S. Toellner (Prepared by) <ntoellner@fsu.edu>
- Hansen W. Meyer <hans.meyer@fsu.edu>
- Kenneth C. Johnson <ken.johnson@fsu.edu>

add email recipient...

20180301-Please complete the attached ITS Software/Service Checklist (the Checklist is attached to the Comment in the Requisition, NOT in the email notification of the Comment). YOU MUST USE THIS NEW VERSION OF THE CHECKLIST. After completing it, save it to your computer, then click on the ADD COMMENT button (above), and add the saved checklist as an attachment to the new comment. AS NOTED IN LINE #5 OF THE CHECKLIST, the comment Email

301 characters remaining

Attach file to this document (optional):

| Attachment Type |
|-----------------|
| File Name       |
| File            |

| File     | $\sim$ |        |
|----------|--------|--------|
| Software | Che    | cklist |

Browse... ITS\_Software\_Checklist\_for\_Requisition.pdf

Add Comment Close

 $\times$ 

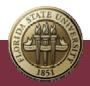

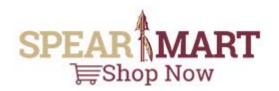

• After completing the Checklist, upload via a Comment to the Requisition, and make sure Kenneth C. Johnson and Hansen W. Meyer are added email recipients (click on add email recipient... link to search)

### Add Comment

This will add a comment to the document. If you select a user they will receive an email indicating that a comment has been added to the document.

Empile a stification (c)

| Email nouncation(s):                                                                                                    |                                         |
|----------------------------------------------------------------------------------------------------|-----------------------------------------|
| <ul> <li>Natalle S. Toeliner (Prepared Kenneth C. Johnson <ken.< li=""> <li>Hansen W. Meyer <hans.r< li=""> <li>add email recipient</li> </hans.r<></li></ken.<></li></ul> | * · · · · · · · · · · · · · · · · · · · |
| MUST HAVE SOME VERBIAGE H                                                                                                    | IERE                                    |
|                                                                                                    |                                         |
|                                                                                                    |                                         |
|                                                                                                    |                                         |
|                                                                                                    |                                         |
| 969 characters remaining                                                                                                    |                                         |
| Attach file to this document (opti                                                                                                    | ional):                                 |
| Attachment Type                                                                                                    | File ~                                  |
| File Name                                                                                                    | SOMETHING HERE                          |
| File                                                                                                    | Browse COMPLETED CHECKLIST pdf          |

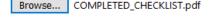

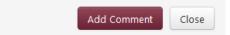

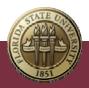

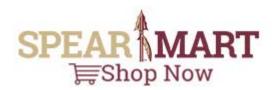

 Make sure some verbiage is added to the text box (such as "Completed Checklist attached")

### **Add Comment**

This will add a comment to the document. If you select a user they will receive an email indicating that a comment has been added to the document.

Email notification(s):

- □ Natalie S. Toellner (Prepared by) <ntoellner@fsu.edu>
- Kenneth C. Johnson <ken.johnson@fsu.edu>
- Hansen W. Meyer <hans.meyer@fsu.edu>

#### add email recipient...

| MUST HAVE SOME VERBIAG         | je here                        |
|--------------------------------|--------------------------------|
|                                |                                |
| 969 characters remaining       |                                |
| Attach file to this document ( | optional):                     |
| Attachment Type                | File ~                         |
| File Name                      | SOMETHING HERE                 |
| File                           | Browse COMPLETED_CHECKLIST.pdf |
|                                |                                |

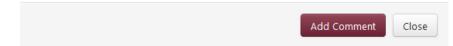

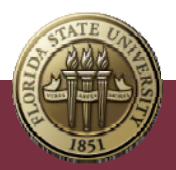

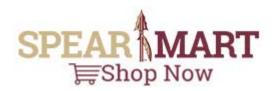

 Finally, YOU MUST enter a File Name in the File Name text box (such as "Completed Checklist")

and...

### Add Comment

This will add a comment to the document. If you select a user they will receive an email indicating that a comment has been added to the document.

Email notification(s):

- □ Natalie S. Toellner (Prepared by) <ntoellner@fsu.edu>
- Kenneth C. Johnson <ken.johnson@fsu.edu>
- Hansen W. Meyer <hans.meyer@fsu.edu>

add email recipient...

MUST HAVE SOME VERBIAGE HERE.... 969 characters remaining Attach file to this document (optional):

| File Name | SOMETHING | HERE     |      |             |
|-----------|-----------|----------|------|-------------|
| File      | Browse    | COMPLETE | D_CH | ECKLIST.pdf |

| Add Comment Close |
|-------------------|
|-------------------|

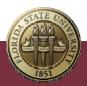

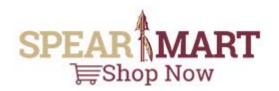

 ...of course, actually browse and find the completed checklist.

### **Add Comment**

This will add a comment to the document. If you select a user they will receive an email indicating that a comment has been added to the document.

Email notification(s):

- Natalie S. Toellner (Prepared by) <ntoellner@fsu.edu>
- Kenneth C. Johnson <ken.johnson@fsu.edu>
- Hansen W. Meyer <hans.meyer@fsu.edu>

add email recipient...

| N | IUST HAVE SOME VERBIAGE F                                | HERE                           |  |
|---|----------------------------------------------------------|--------------------------------|--|
|   | ) characters remaining<br>ach file to this document (opt |                                |  |
|   | Attachment Type                                          | File ~                         |  |
|   | File Name                                                | SOMETHING HERE                 |  |
|   | File                                                     | Browse COMPLETED_CHECKLIST.pdf |  |

| Close | dd Comment |
|-------|------------|

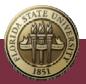

## FOR PCARD PURCHASES

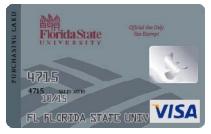

- $\circ\,$  Follow the normal procedures for using a PCard
- For software or services, download and complete the Checklist from <u>http://fla.st/its-checklists</u> (cAsE sEnSiTiVe)

| FSU   INFORMATION TECHNOLOGY SERVICES |                                                                     |          |                    |                   |  |  |  |
|---------------------------------------|---------------------------------------------------------------------|----------|--------------------|-------------------|--|--|--|
| HOME                                  | SERVICE CATALOG                                                     | TRAINING | SECURITY & PRIVACY | FSU SERVICE CENTE |  |  |  |
| Checklists                            |                                                                     |          |                    |                   |  |  |  |
|                                       | ITS Software/Service Checklist for PCard Purchases                  |          |                    |                   |  |  |  |
|                                       | <ul> <li>ITS Software/Service Checklist for Requisitions</li> </ul> |          |                    |                   |  |  |  |
|                                       | <ul> <li>ITS Server/Storage Checklist for Requisitions</li> </ul>   |          |                    |                   |  |  |  |
|                                       | More Information                                                    |          |                    |                   |  |  |  |

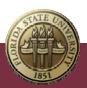

### FOR PCARD PURCHASES (CONT)

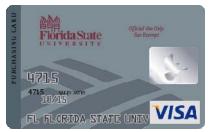

• The completed Checklist must be emailed to:

### PCard-Review@fsu.edu

 FAILURE TO SEND THE COMPLETED FORM TO PCard-Review@fsu.edu MAY RESULT IN A DELAY IN OBTAINING APPROVAL FOR THE PURCHASE!

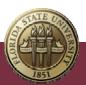

## ITS CHECKLISTS

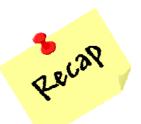

- 1. For Software/Service Requisitions, use the <u>Software</u> <u>Request</u> link in SpearMart
- 2. <u>Complete all sections of the Checklist!</u>
- 3. Carefully follow the instructions on *line #5* of each Checklist. Failure to follow the instructions on *line #5* may result in a delay in obtaining approval of the purchase.
- Instead of saving a blank copy to your computer, you should always download blank Checklists (and get the current <u>More Information</u>) from this site:

http://fla.st/its-checklists (cAsE sEnSiTiVe)

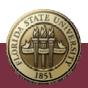

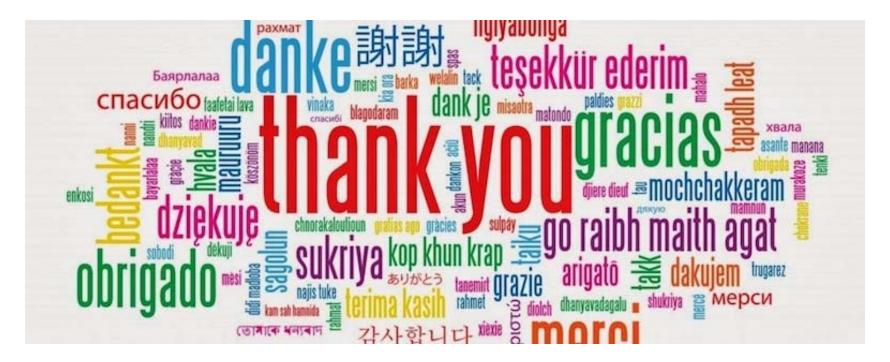

## Information Technology Services

Prepared by Hans Meyer Computing Research & Services Manager University IT Managers/IT Professionals Coordinator <u>Hans.Meyer@fsu.edu</u> | (850) 645-HANS Thursday, 15 March, 2018

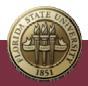